# **Einführung in SAP® R/3®**

# **Stammdaten**

**Bethmannschule Frankfurt am Main August 2017** 

# **Inhalt**

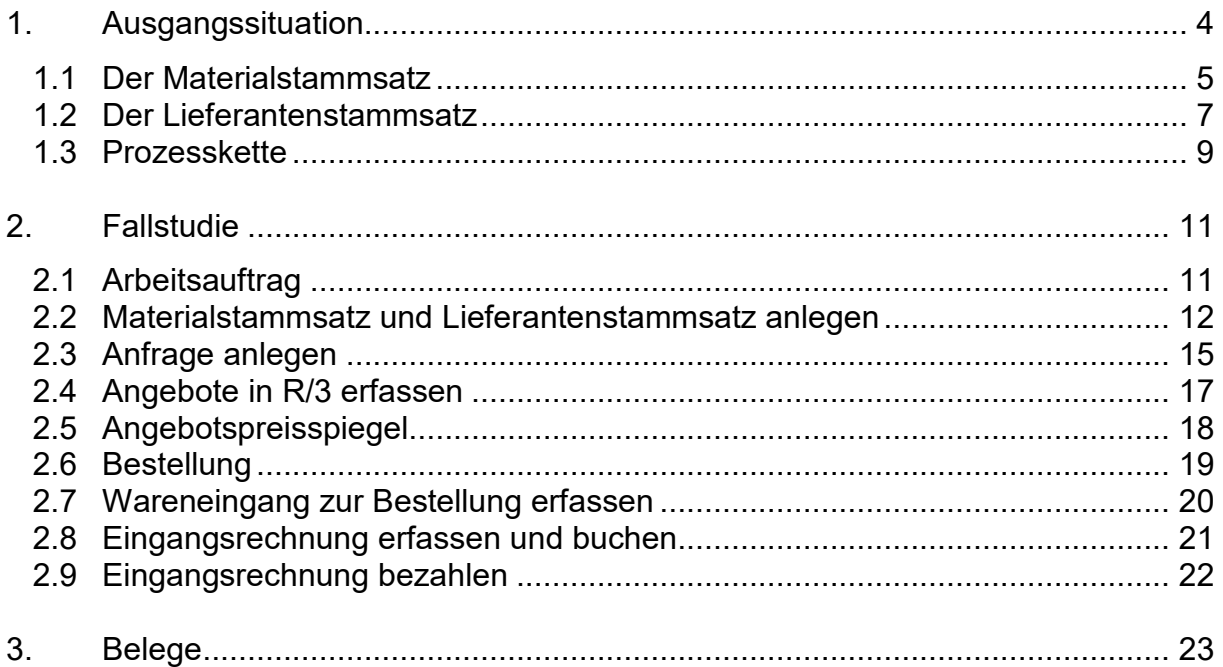

Anmerkung:

SAP®, R/3®, mySAP.com®, IDES® und ABAP® sind eingetragene Markenzeichen der SAP AG, verwendete Screenshots und Icons unterliegen dem Copyright der SAP AG. Ein Teil der Unterlagen haben wir aus den Veröffentlichungen anderer Institutionen auf den internen Internetseiten des HCC-Magdeburg übernommen (z.B. GMS Biberach, Christian Käsmayr).

# Fallstudie: Stammdaten

# **1. Ausgangssituation**

Die IDES-Holding AG stellt in ihrem Konzernbereich IDES-Industrie u.a. Motorräder her. Die hierfür erforderlichen Prozesse werden in den Funktionsbereichen Verkauf, Produktion, Einkauf und Rechnungswesen abgewickelt.

Die Beschaffung eines Materials wird einer Einkaufsorganisation zugeordnet. Diese ist über der rechtlichen Einheit (GmbH, AG, KG usw.) angeordnet, so dass in einem Konzern ein Material für den gesamten Konzern, aber auch nur für einzelne Werke angeschafft werden kann. Die wertmäßige Belastung erfolgt durch die Zuordnung zu einem Buchungskreis. Über das Werk kann wiederum der genaue Liefer- und Lagerort bestimmt werden.

#### **ZUORDNUNGEN IN R/3**

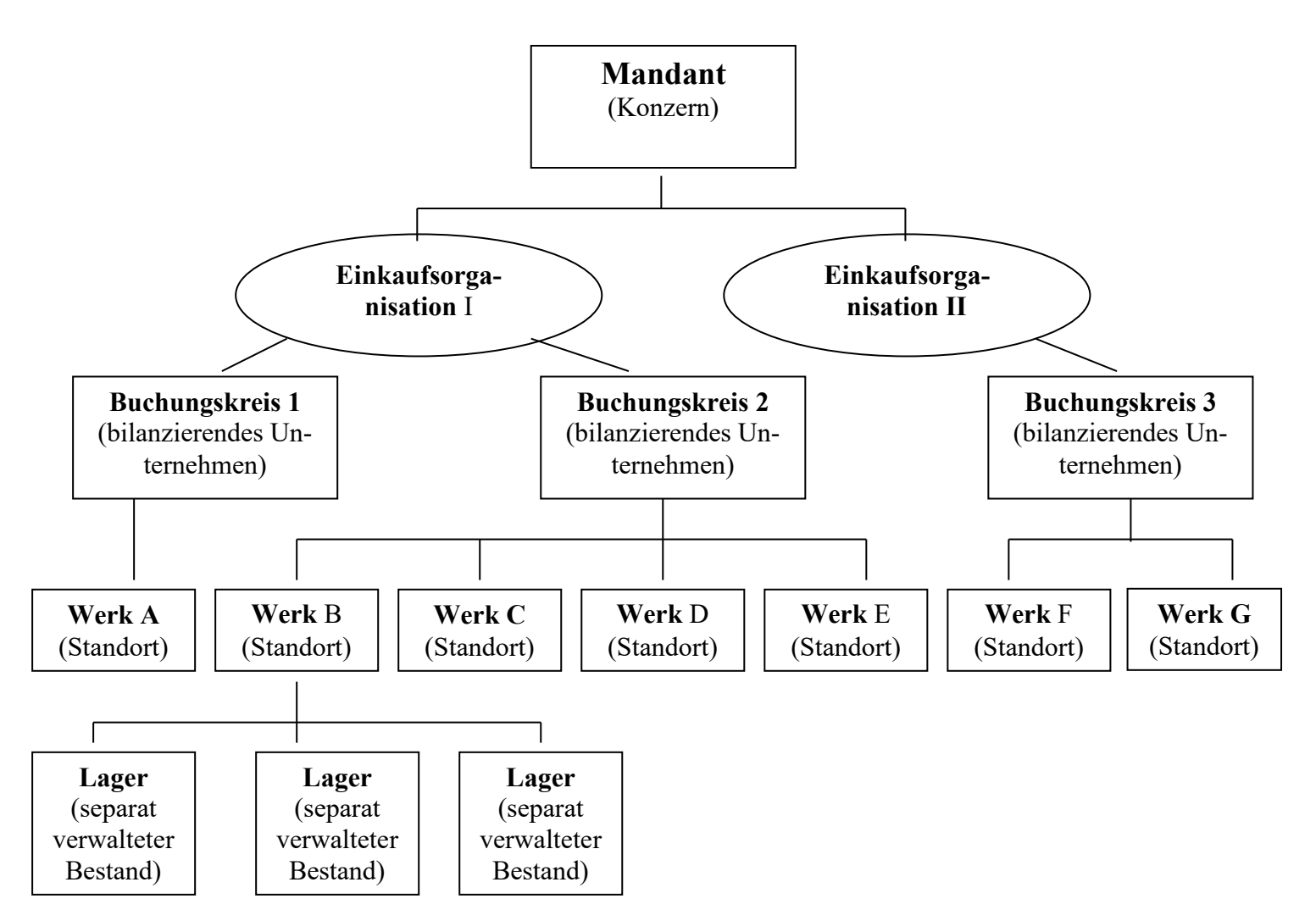

### **1.1 Der Materialstammsatz**

Der Materialstamm enthält Informationen über sämtliche Materialien, die ein Unternehmen beschafft, fertigt, lagert oder verkauft. Der Materialstamm wird von sämtlichen Komponenten des SAP-Logistiksystems genutzt. Durch die Integration aller Materialdaten in einem Materialdatenbankobjekt entfällt das Problem der Datenredundanz. Die gespeicherten Daten können von allen Bereichen wie Einkauf, Bestandsführung Disposition, Rechnungsprüfung usw. gemeinsam genutzt werden. Der Materialstamm kann eine Vielzahl unterschiedlicher Materialien enthalten, die von Benutzern in mehreren Branchen gepflegt werden.

#### **Benutzer:**

Beim Konfigurieren des Materialstamms kann bestimmt werden, ob die Eingabe eines Werts in einem bestimmten Feld erforderlich oder optional ist bzw. ob das Feld überhaupt angezeigt wird. Diese Einstellung kann nicht nur pro Werk sondern z.B. auch pro Materialart vorgenommen werden.

Dadurch ist es möglich, den Materialstamm, der genau an die unternehmensspezifischen Anforderungen sowie an die Anforderungen der einzelnen Benutzer oder Benutzergruppen innerhalb eines Unternehmens anzupassen.

#### **Branche:**

Durch die Zuordnung eines Materials zu einer Branche besteht die Möglichkeit, branchenspezifische Anforderungen zu berücksichtigen.

Beim Anlegen eines Materialstammsatzes legt die Branche fest:

- Welche Bildschirmbilder erscheinen und in welcher Reihenfolge die Bildschirmbilder erscheinen
- Welche branchenspezifischen Felder auf den einzelnen Bildschirmbildern erscheinen.

Im Standardsystem gibt es folgende Branchen:

- Anlagenbau (A)
- Chemie (C)
- Maschinenbau (M)
- Pharmazie (P)

#### **Materialarten:**

Materialien mit denselben Grundeigenschaften werden durch Zuordnung zu einer gemeinsamen Materialart zusammengefasst.

Der Materialstammsatz für den Motorradhelm muss angelegt werden sowie der Lieferantenstammsatz für die Motorradzubehör GmbH.

Im Materialstamm werden Informationen über Güter und Dienstleistungen gespeichert. Er ist für alle Güter und Dienstleistungen gleich. Die Informationen werden in Datenbereiche aufgeteilt. Die Datenbereiche = Sichten in R/3 sind abhängig von der Materialart.

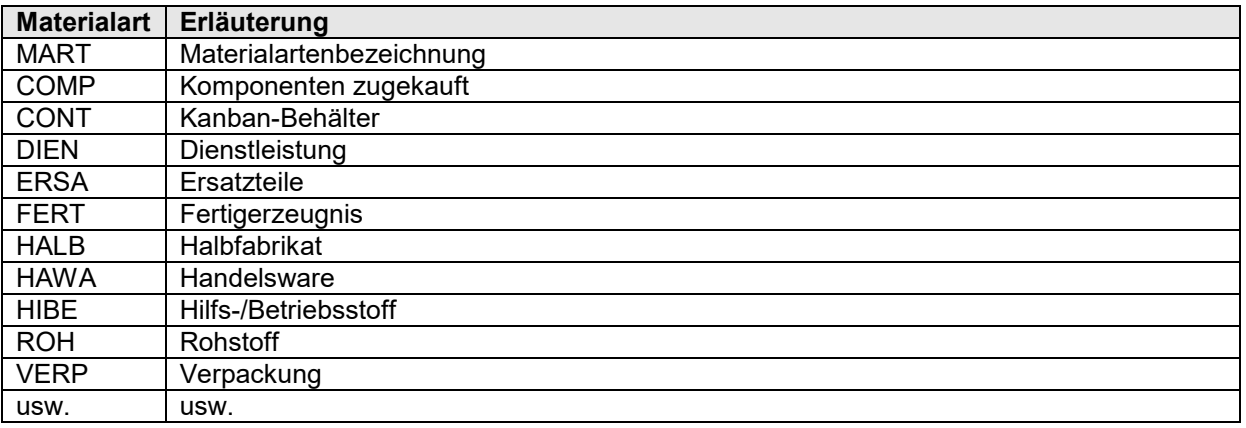

Es können z. B. folgende Materialarten angelegt werden:

Über die Materialart wird gesteuert, welche Sichten zur Materialstammsatzpflege angeboten werden. Dienstleistungen können beschafft, aber nicht gelagert werden, Hilfs- und Betriebsstoffe können disponiert, beschafft und gelagert aber nicht gefertigt werden usw.

#### **Erläuterung zu den einzelnen Sichten:**

Folgende Sichten stehen in R/3 zur Verfügung:

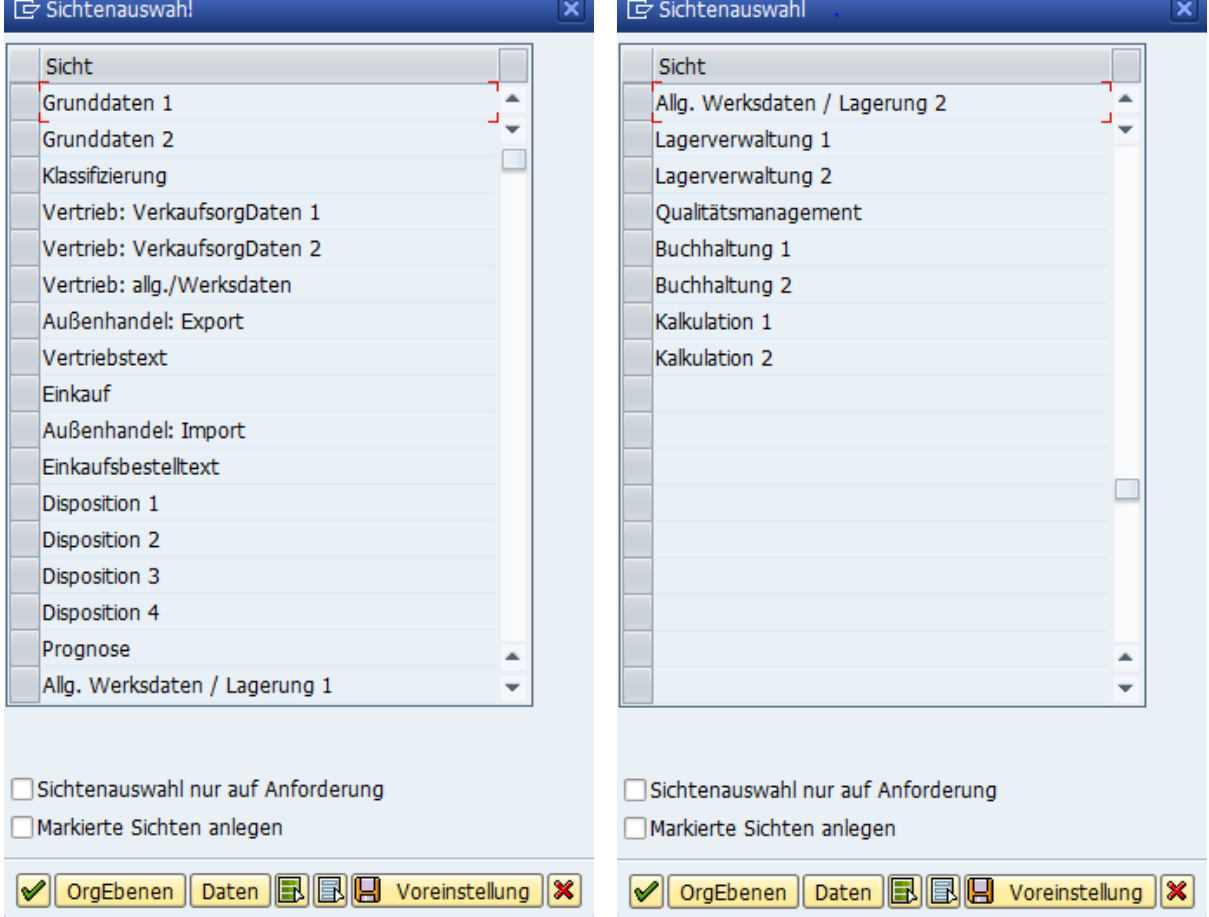

- **Grunddaten:** Die Grunddaten sind für das gesamte Unternehmen gültig und werden von verschiedenen Fachbereichen verwendet. Beispiele: Materialkurztext, Materialnummer, Gewicht, Basismengeneinheit usw.
- **Vertrieb:** Informationen zu Verkauf und Versand Beispiele: Auslieferungswerk, Verladungsart, Versendungsart usw.
- **Einkauf:** Informationen zu Verkauf und Versand Beispiele: Auslieferungswerk, Verladungsart, Versendungsart usw.
- **Disposition:** Materialien werden auf Werksebene disponiert. Deshalb muss hier ein Werk hinterlegt werden. Weitere Beispiele: Dispositionsmerkmal, Disponent, Sicherheitsbestand, geplante Liefer- oder Fertigungszeit für ein Material usw.
- **Arbeitsvorbereitung:** Informationen zur Vorbereitung der Fertigung z.B. Produktionslagerort, Eigenfertigungszeiten
- **Buchhaltung:** Daten zur Kontenfindung und zur Bewertung eines Materials z.B. Bewertungsklasse, Preissteuerung, Standardpreis oder gleitender Durchschnittspreis
- **Kalkulation:** Kalkulationsspezifische Angaben z.B. Erzeugnis- oder Einzelkalkulation, kalkulatorische Losgröße

### **1.2 Der Lieferantenstammsatz**

Im Lieferantenstamm sind Informationen über die kreditorischen Geschäftspartner eines Unternehmens hinterlegt. Der Kreditor kann gegenüber dem Unternehmen verschiedene so genannte Partnerrollen einnehmen, und zwar als

Warenlieferant Rechnungssteller Zahlungsempfänger

Zum Beispiel kann er als Warenlieferant auftreten, die Rechnung wird jedoch von der zugehörigen Mutterfirma geschickt. Da der Lieferant in der Buchhaltung zugleich als kreditorischer Geschäftspartner des Unternehmens gilt, wird der Stammsatz vom Einkauf und von der Buchhaltung gepflegt. Abhängig von den organisatorischen Gegebenheiten des Unternehmens kann der Stammsatz von einer zentralen Stelle gepflegt werden. Es ist aber auch möglich, die Daten pro Funktionsbereich anzulegen und zu ändern. Die beim Anlegen des Stammsatzes vergebene Nummer entspricht gleichzeitig der Kontonummer des Lieferanten für die Buchhaltung. Der Einkauf greift auf die Lieferantenstammdaten im Rahmen der Anfrage- /Angebotsabwicklung und Bestellabwicklung zu. Die Buchhaltung benötigt den Stammsatz zur Rechnungsprüfung, Rechnungserfassung und Zahlungsabwicklung.

#### **Datenbereiche des Lieferantenstamms:**

Damit trotz des gemeinsamen Stammsatzes für Buchhaltung und Einkauf jeder Buchungskreis und jede Einkaufsorganisation eigene Daten über die Geschäftsbeziehungen zum Kreditor (Lieferanten) speichern kann, ist der Stammsatz in folgende Bereiche unterteilt:

Allgemeiner Bereich Bereich für Buchungskreis Bereich für Einkaufsorganisation

Der allgemeine Bereich enthält Daten, die von der Finanzbuchhaltung und dem Einkauf gleichermaßen benutzt werden:

Allgemeine Daten, wie Anschrift, Kommunikationsdaten und die Sprache des Lieferanten Daten, die nur von der Finanzbuchhaltung benutzt werden, aber unabhängig vom Buchungskreis sind, wie beispielsweise die Bankverbindungen

Daten, die nur vom Einkauf benötigt werden, aber unabhängig vom Einkaufsbereich sind, wie beispielsweise die Bahnstation

Der Bereich für den Buchungskreis enthält diejenigen Lieferantendaten, die nur die Finanzbuchhaltung benötigt und die in jedem Buchungskreis unterschiedlich sein können. Jeder Buchungskreis muss z.B. ein Abstimmkonto für den Lieferanten festlegen. Dies kann unterschiedlich sein, wenn die Buchungskreise verschiedene Kontenpläne verwenden. Zu den Buchhaltungsdaten, die auf der Ebene des Buchungskreises geführt werden, gehören auch die Zahlungsverkehrsdaten.

Der Bereich für die Einkaufsorganisation enthält die Daten, die für den Einkauf benötigt werden und die in den einzelnen Einkaufsorganisationen unterschiedlich sein können. Dazu gehören beispielsweise:

- Informationen über Konditionen (z.B. Bestellwährung, Zahlungsbedingungen, Incoterms, Mindestbestellwert)
- Verschiedene Steuerungsfelder für die Einkaufsabwicklung (diese Kennzeichen dienen als Vorschlagswerte für Einkaufsinfosätze bzw. Einkaufsbelege und können dort im Einzelfall geändert werden).
- Informationen zu den Partnerrollen

Diese Daten enthalten Informationen über Lieferanten (Kreditoren). Name und Anschrift des Lieferanten, die von ihm verwendete Währung sowie die Lieferantennummer (bei SAP als Kontonummer geführt) sind typische Kreditorendaten.

### **1.3 Prozesskette**

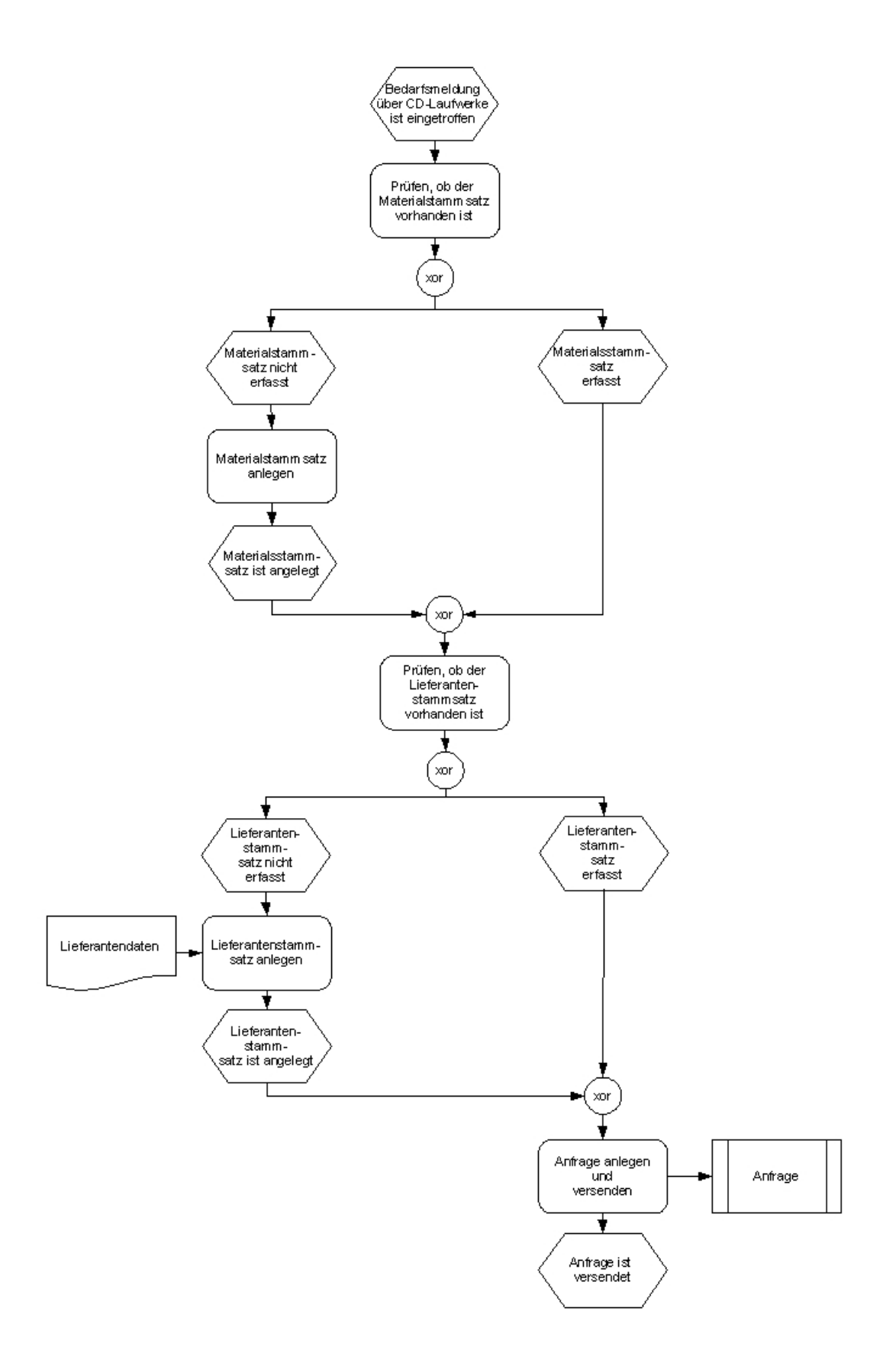

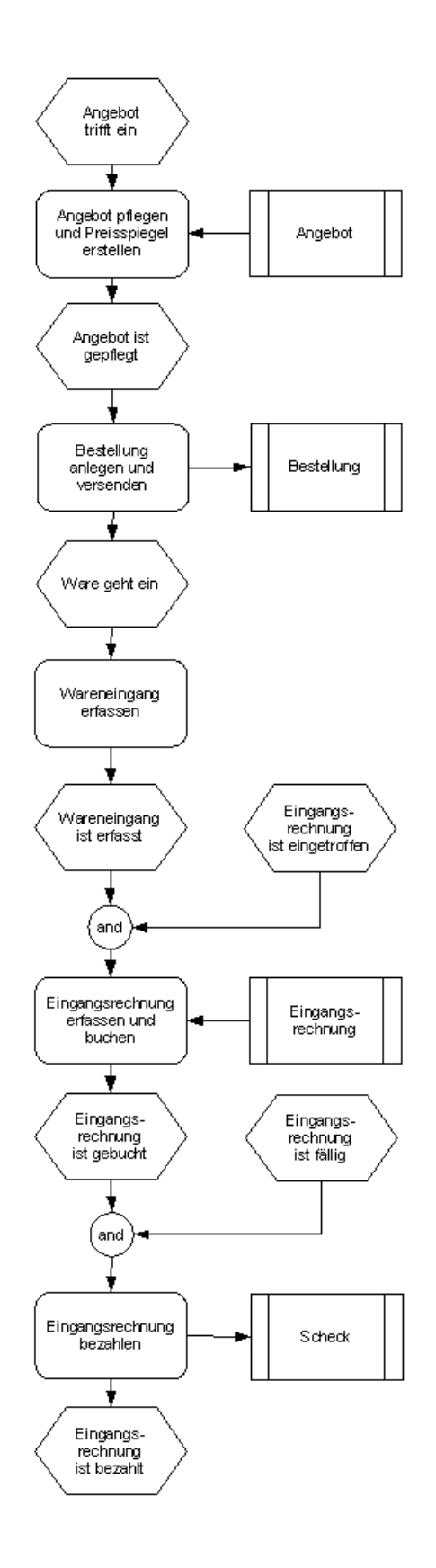

# **2. Fallstudie**

### **2.1 Arbeitsauftrag**

Die Entwicklungsabteilung will neue Laufwerke in PCs einbauen. Sie hat sich für das Produkt Traxdata-I###-## der Firma Intronic entschieden, das erstmalig bestellt werden soll.

- 1. Legen Sie den Materialstamm für das neue Material an. Als Namen wählen Sie Traxdata-I###-##. Alle weiteren Informationen gehen aus den Arbeitsanweisungen hervor.
- 2. Legen Sie für die Firma Intronic den Lieferantenstamm an. Als Namen wählen Sie Intronic-I###-##. Waldseestr. 137, 80123 München.
- 3. Erstellen Sie eine Anfrage über 10 Traxdata-I###-## Laufwerke an die Intronic-I###- ## und drucken Sie die Anfrage.
- 4. Erfassen Sie das eingegangene Angebot der Intronic-I###-##.

Folgende zusätzliche Angaben liegen bereits vor: Rollgeld innerhalb eines Ortes für die gesamte Lieferung:  $15.00 \text{ } \epsilon + \text{Ust}$  Fracht für die Gesamtlieferung: München – Dresden: 187,50  $\epsilon$  + Ust Kosten für eine Transportversicherung fallen nicht an. Der Gerätetyp entspricht den Anforderungen und ist von der Qualitätskontrolle genehmigt.

- 5. Erstellen Sie eine Angebotskalkulation im Rahmen eines Preisspiegels.
- 6. Bestellen Sie 10 Laufwerke bei der Intronic-I###-## und drucken Sie die Bestellung.

# **2.2 Materialstammsatz und Lieferantenstammsatz anlegen**

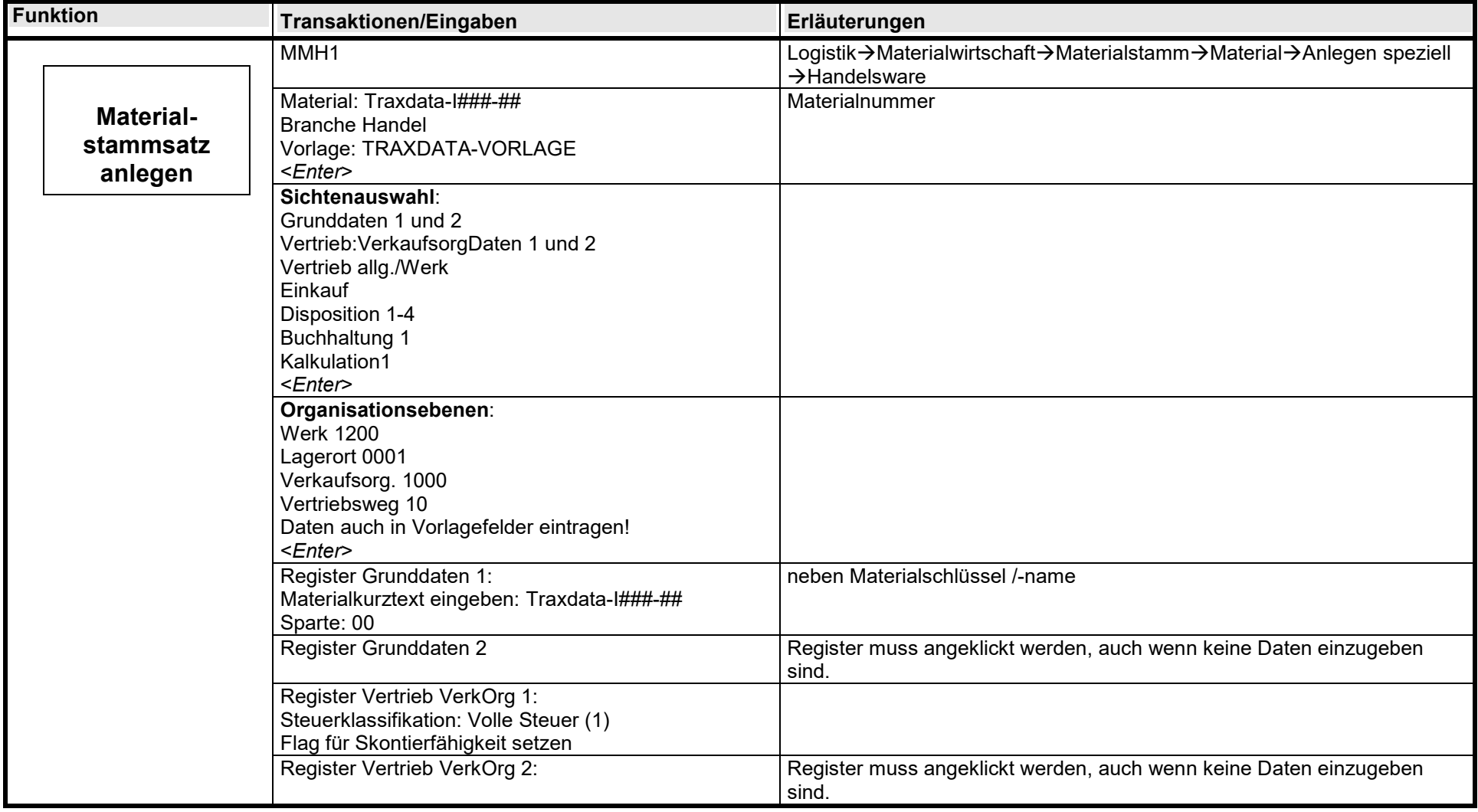

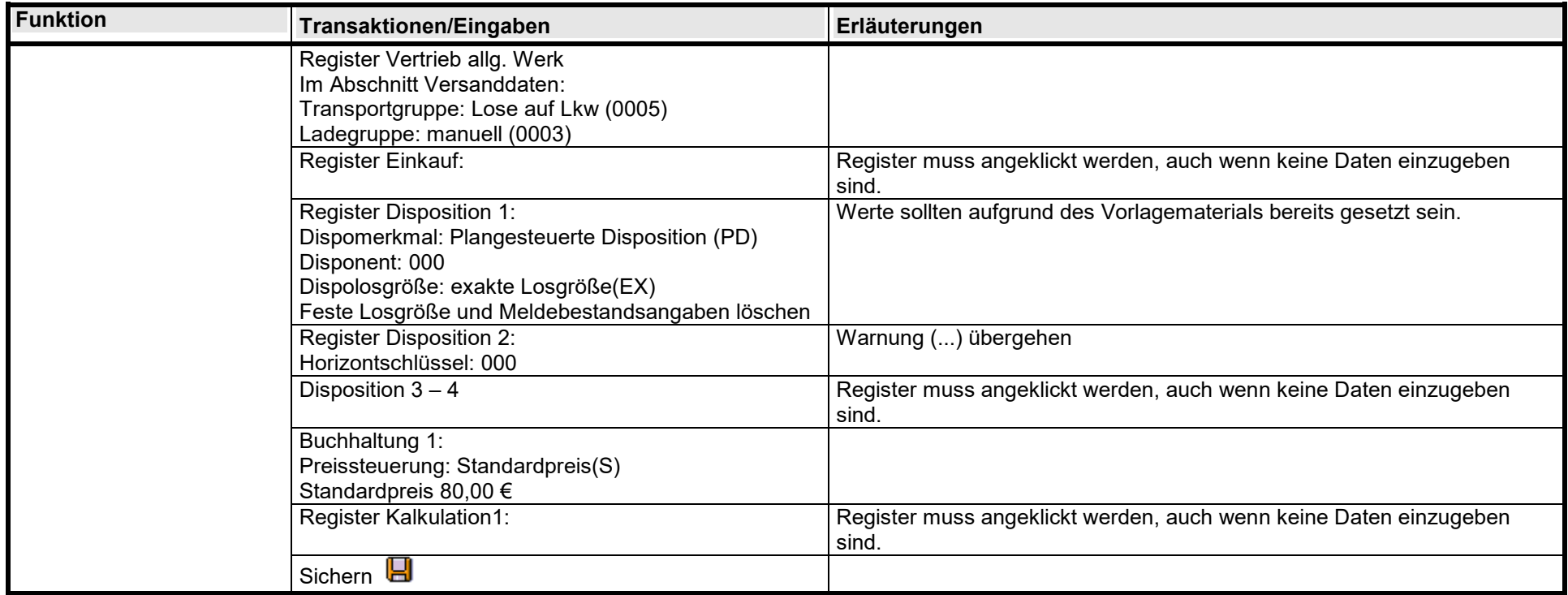

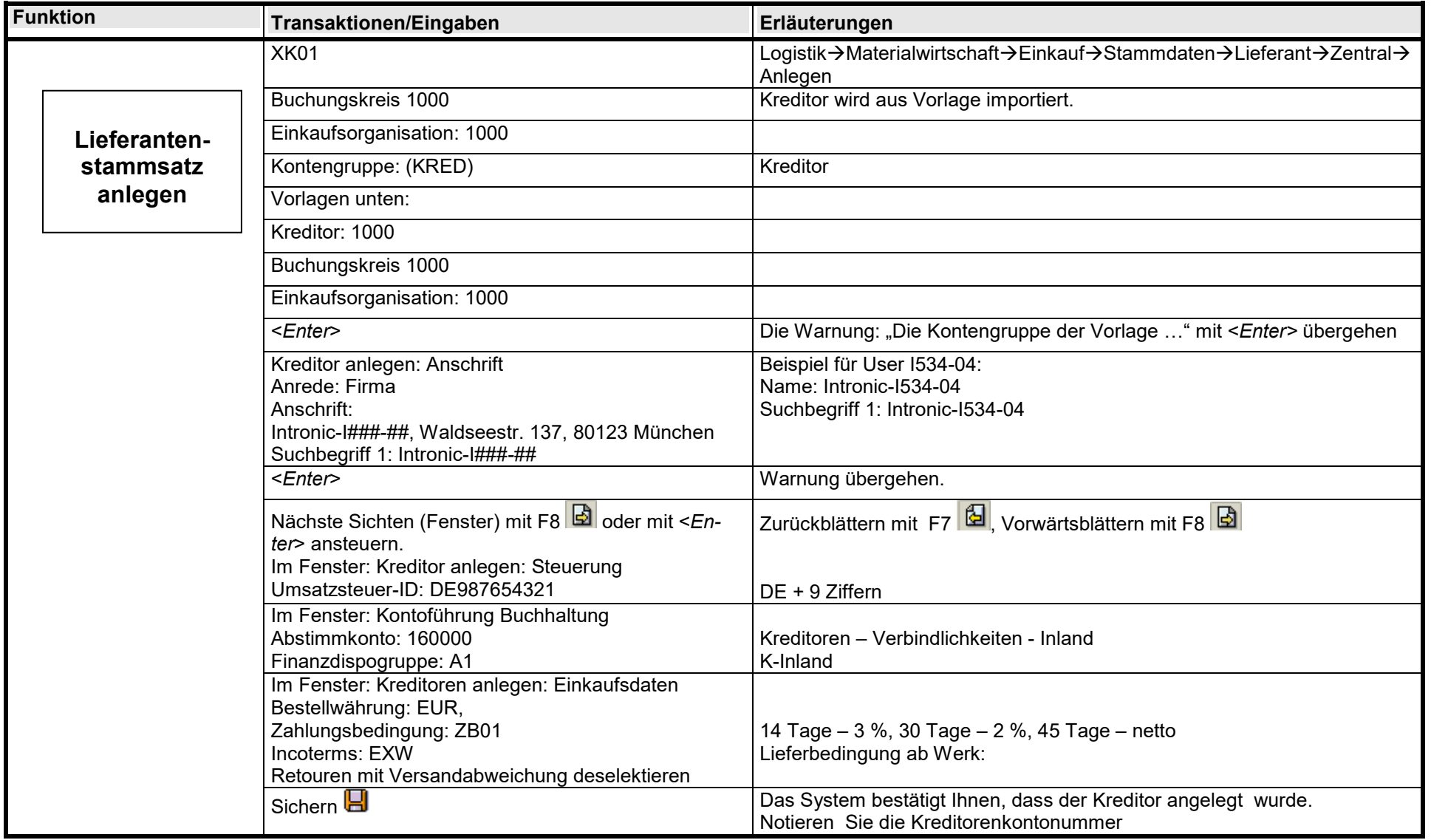

### **2.3 Anfrage anlegen**

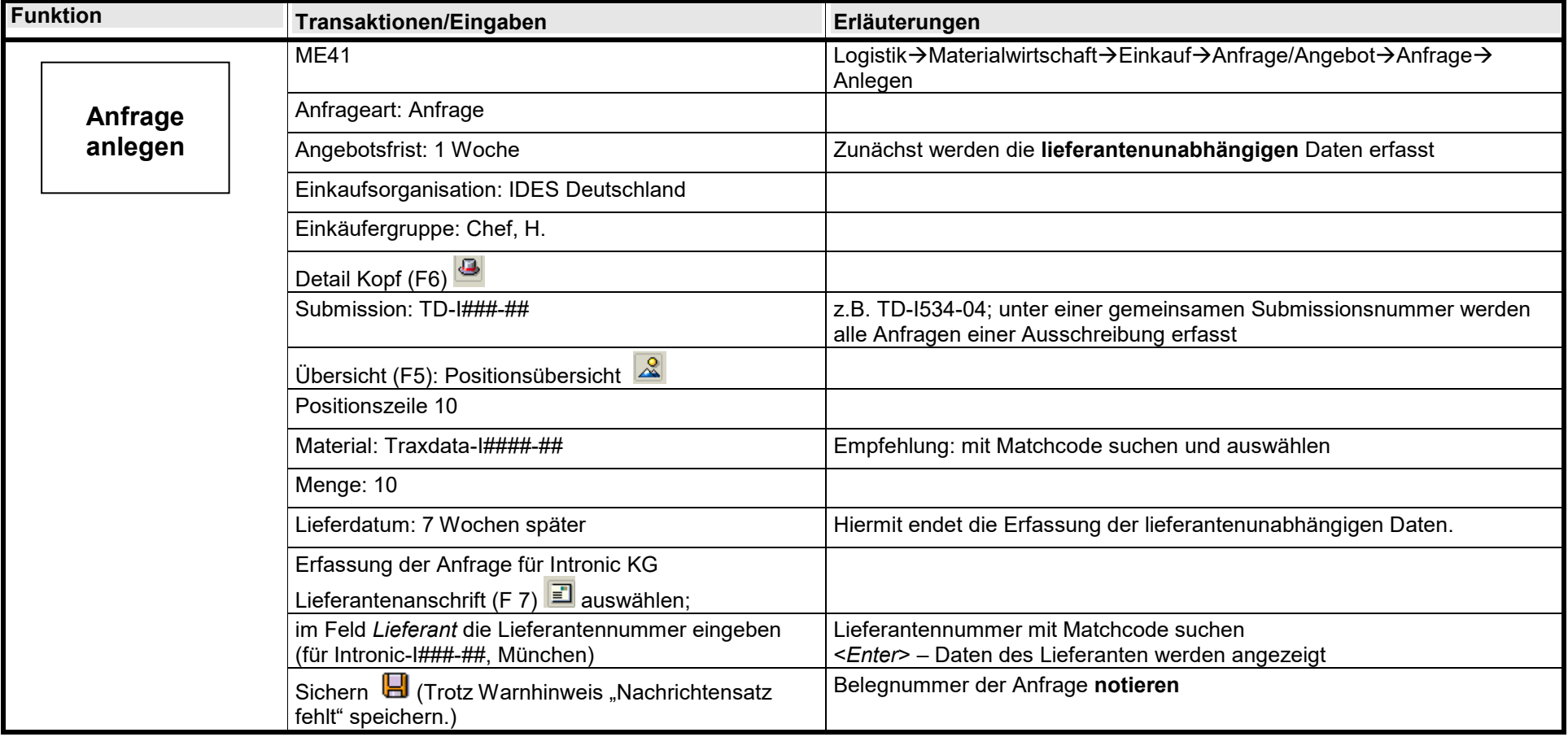

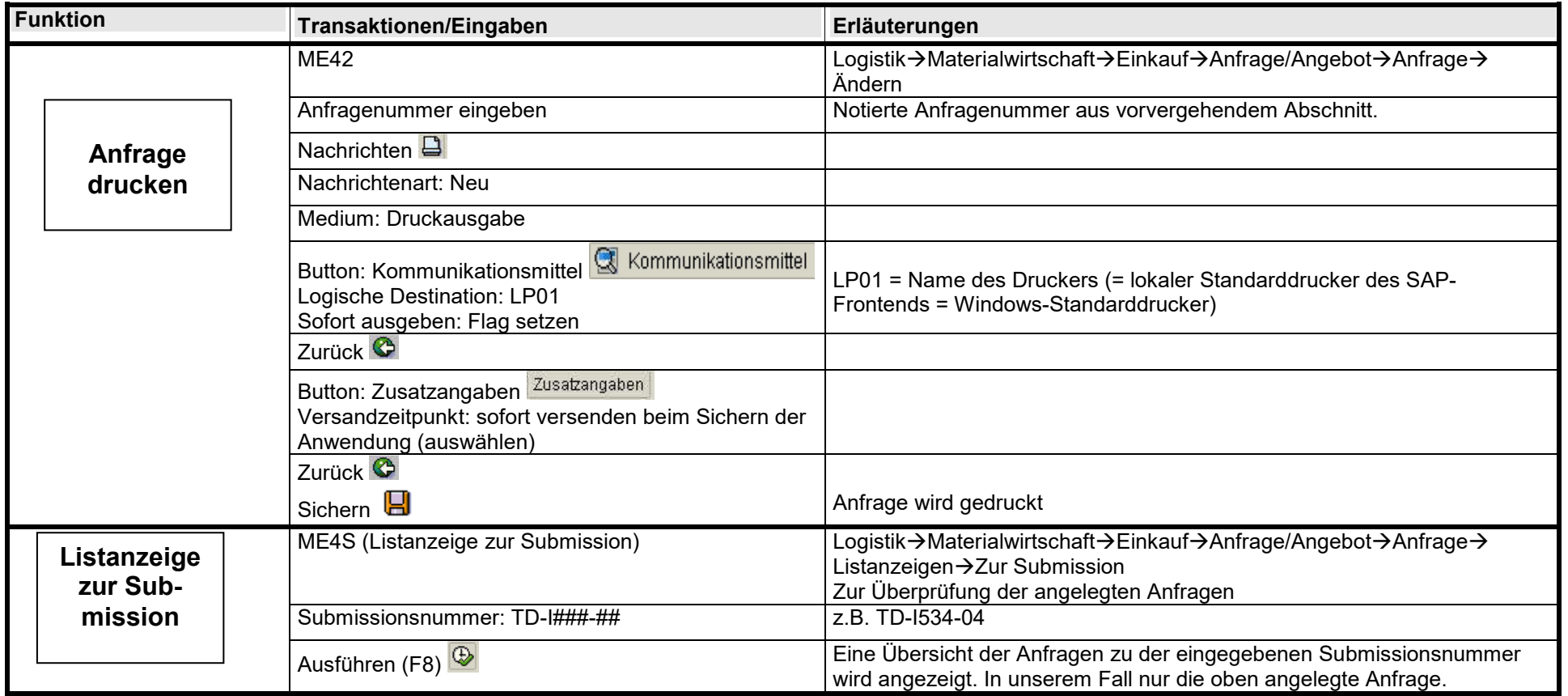

## **2.4 Angebote in R/3 erfassen**

Erfassen Sie das Angebot mit Hilfe des Belegs!

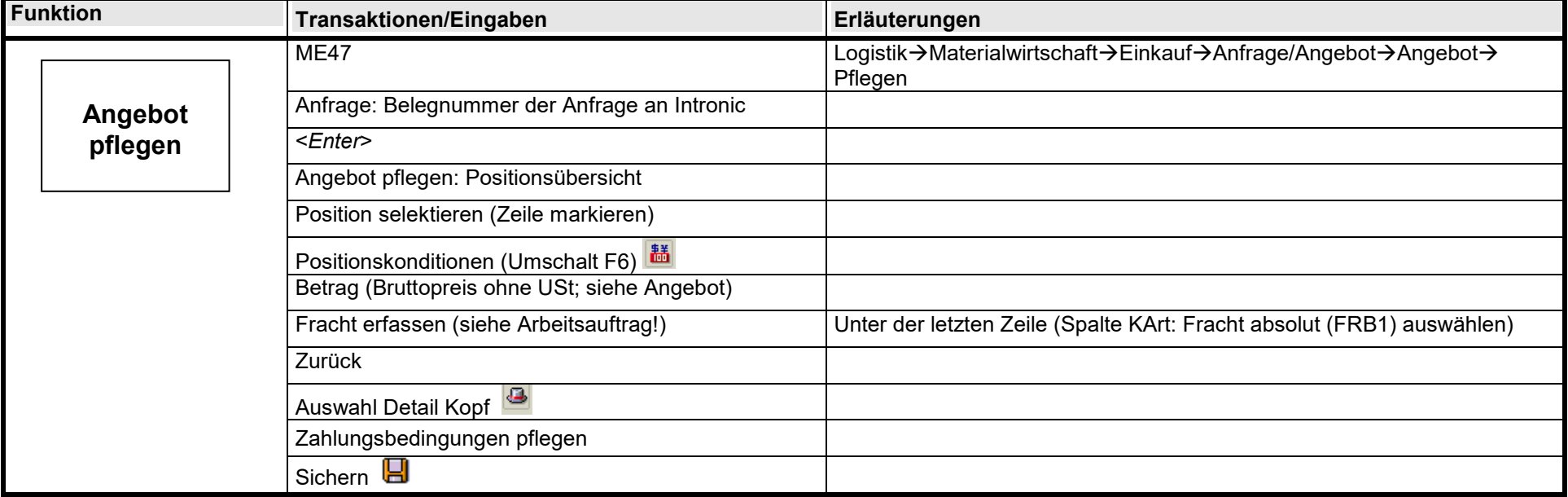

## **2.5 Angebotspreisspiegel**

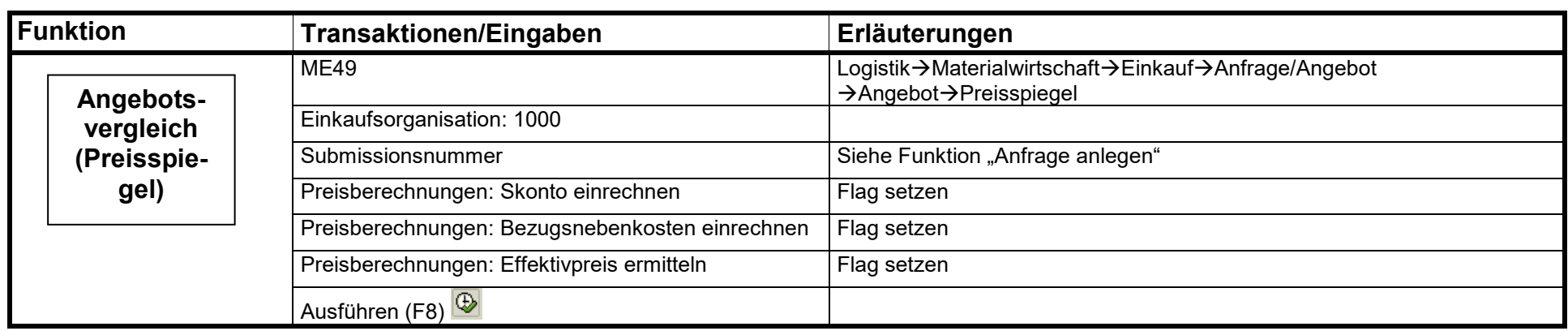

### **2.6 Bestellung**

Mit den nachfolgenden Schritten bestellen Sie bei Intronic:

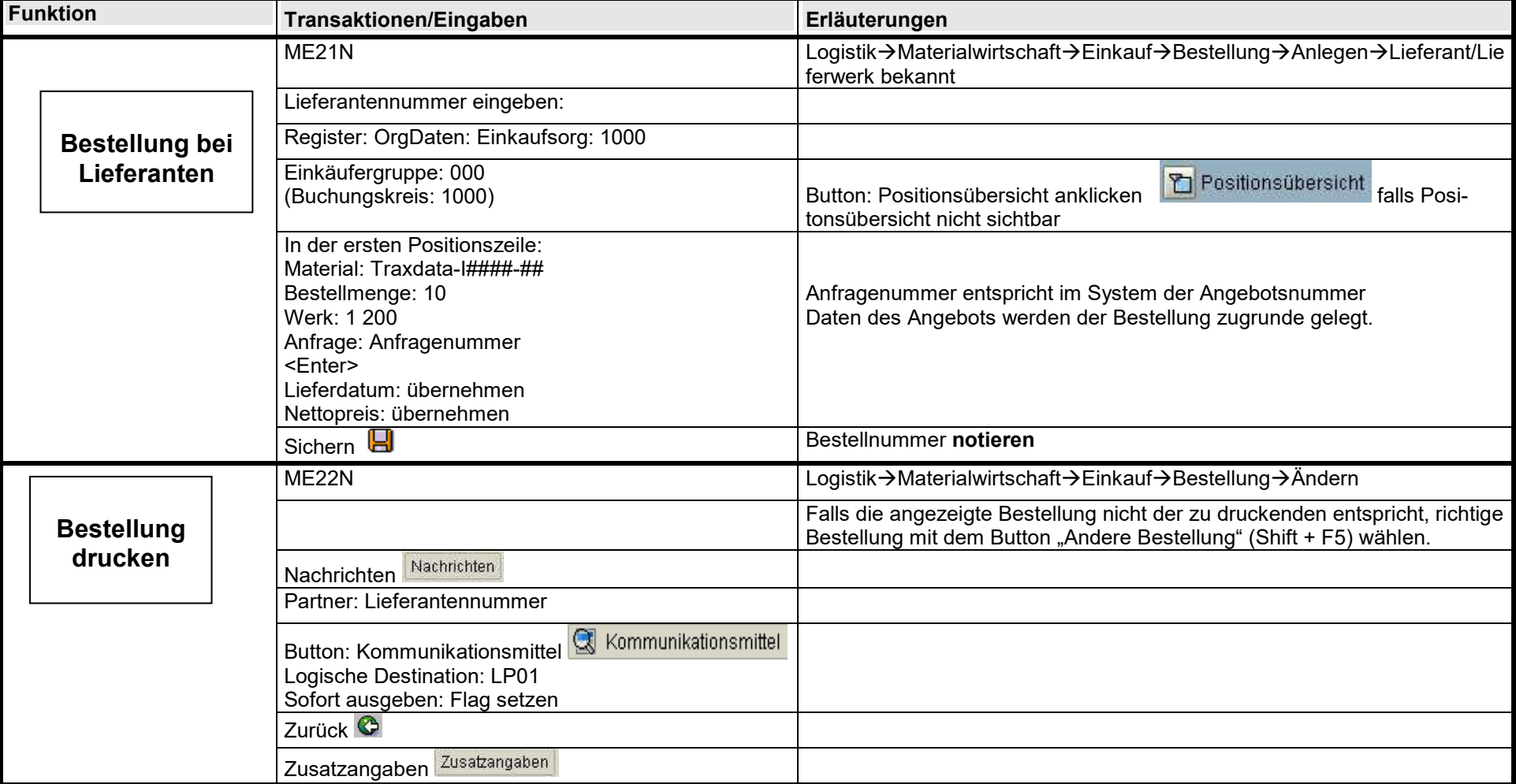

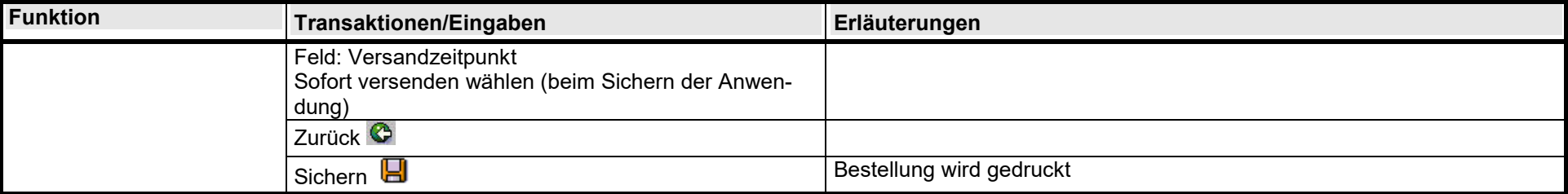

# **2.7 Wareneingang zur Bestellung erfassen**

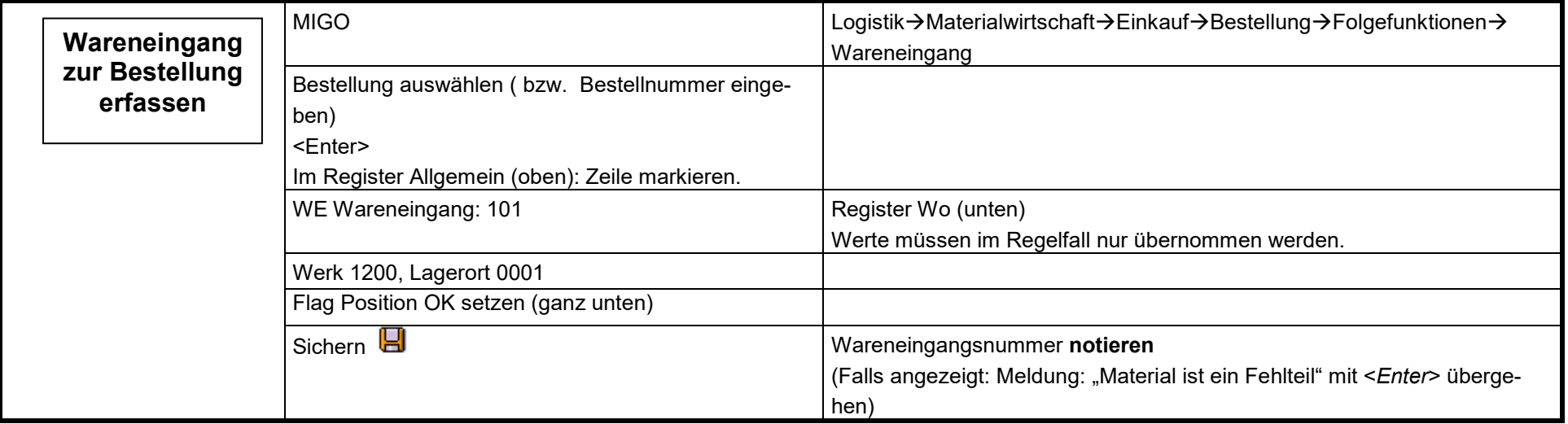

## **2.8 Eingangsrechnung erfassen und buchen**

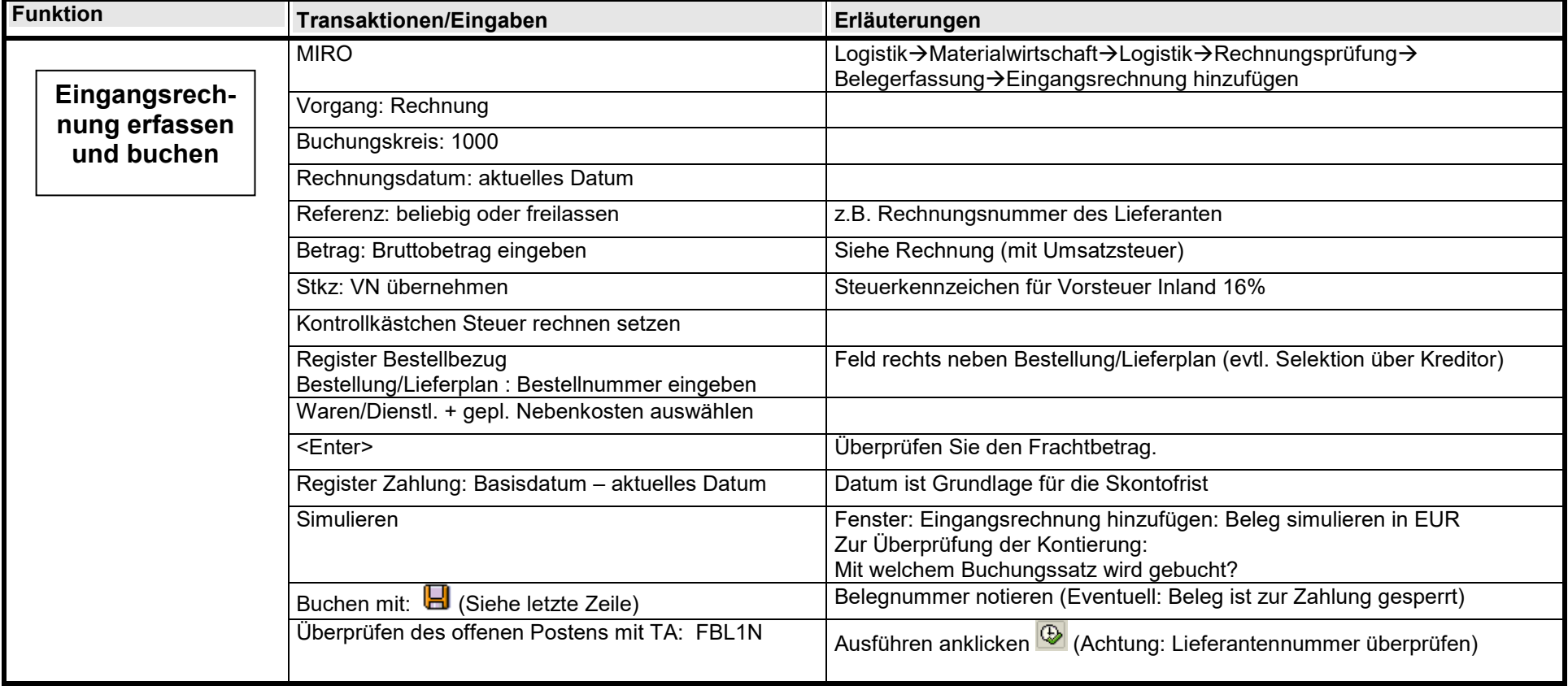

## **2.9 Eingangsrechnung bezahlen**

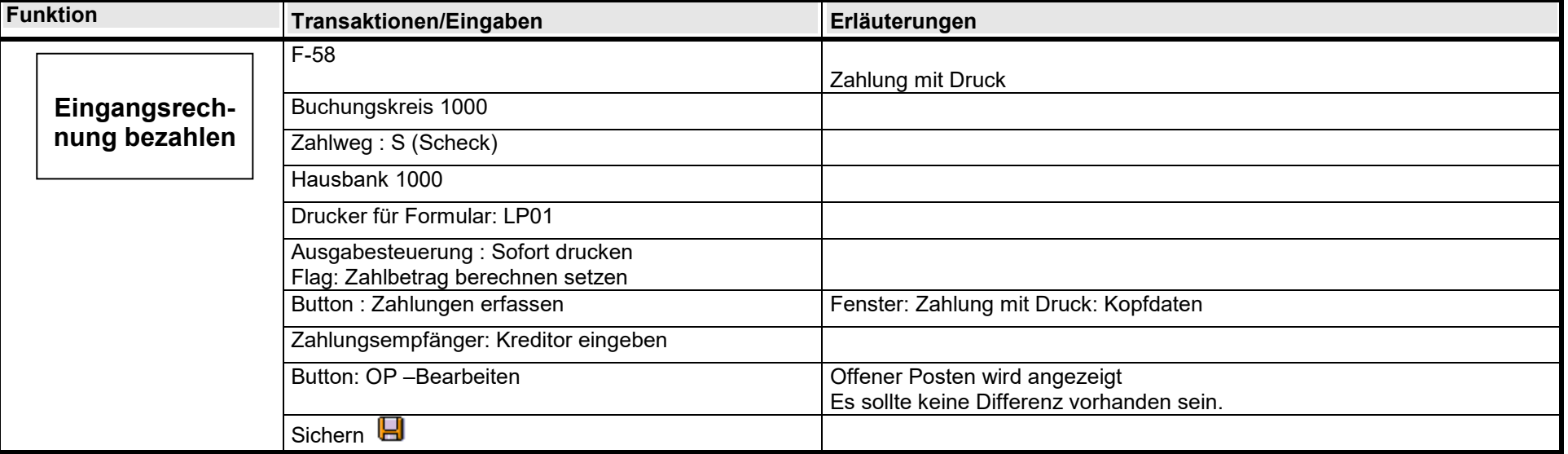

# **3. Belege**

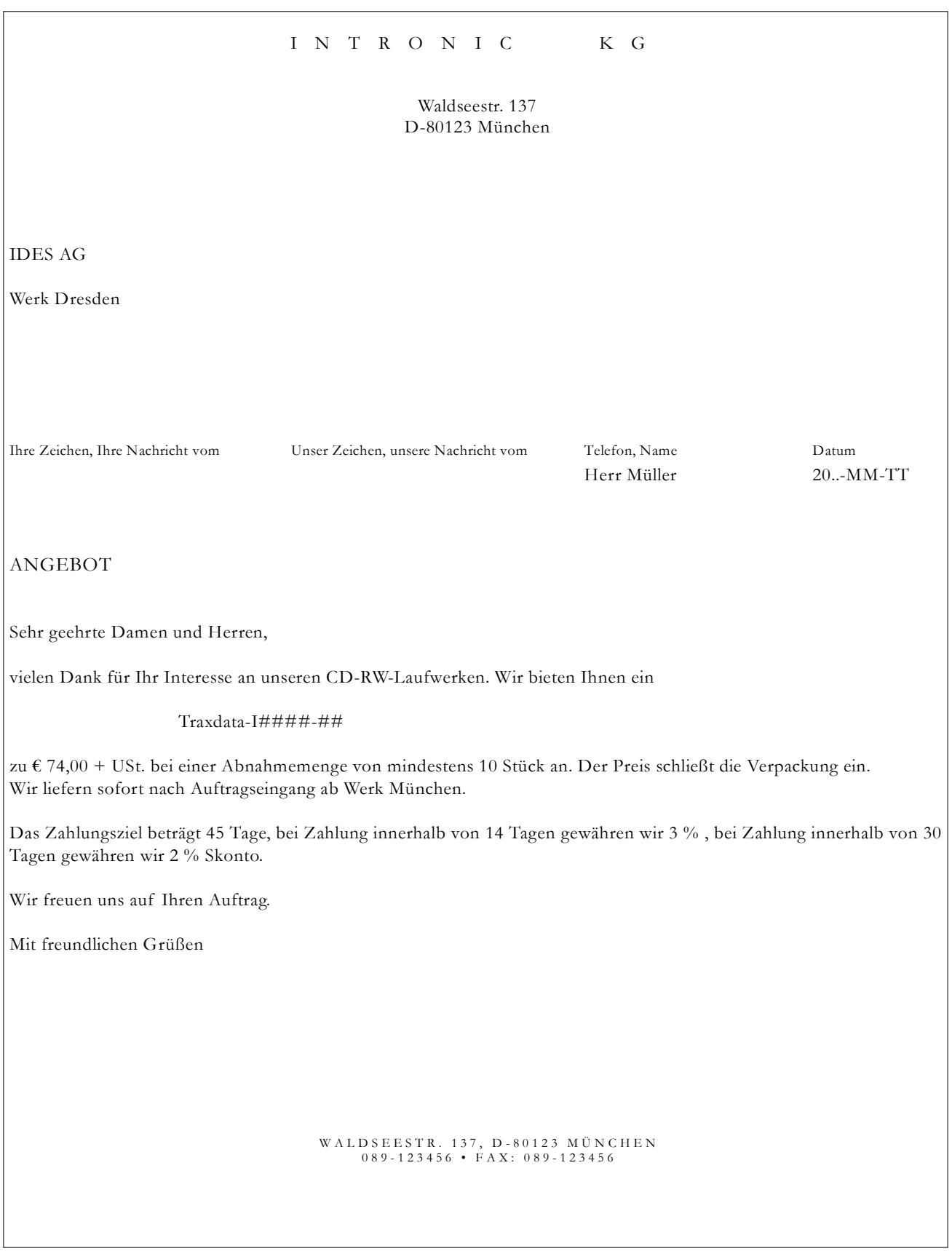

# INTRONIC KG

Waldseestr. 137 D-80123 München

IDES AG

Werk Dresden

Ihre Zeichen, Ihre Nachricht vom Unser Zeichen, unsere Nachricht vom Telefon, Name Datum

20..-MM-TT

**Rechnung Nr: TD-I###-##** 

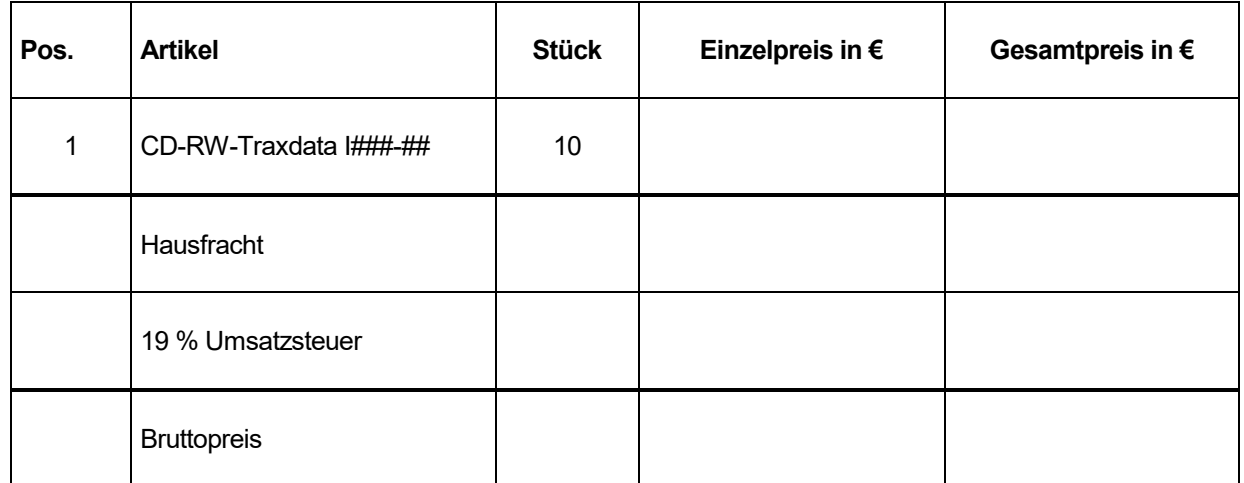

Zahlung innerhalb von 14 Tagen - 3 % , 30 Tage - 2 % Skonto , 45 Tage netto.

Mit freundlichen Grüßen